## [2016-April-NEWOffer 238q 70-463 Braindumps from Braindump2go for Free Downloading

2016 April New 70-463 Questions and Answers Updated Today in Braindump2go.com!QUESTIONYou are reviewing the design of a customer dimension table in an existing data warehouse hosted on SQL Azure. The current dimension design does not allow the retention of historical changes to customer attributes such as Postcode. You need to redesign the dimension to enable the full historical reporting of changes to multiple customer attributes including Postcode. What should you do? A. Add StartDate and EndDate columns to the customer dimension.B. Add an IsCurrent column to the customer dimension.C. Enable Snapshot Isolation on the data warehouse.D. Add CurrentValue and PreviousValue columns to the customer dimension. Answer: A QUESTIONY ou are implementing the indexing strategy for a fact table in a data warehouse. The fact table is named Quotes. The table has no indexes and consists of seven columns:- [ID]- [QuoteDate]- [Open]- [Close]- [High]- [Low]- [Volume]Each of the following queries must be able to use a columnstore index:SELECT AVG ([Close]) AS [AverageClose] FROM Quotes WHERE [QuoteDate] BETWEEN '20100101' AND '20101231'.SELECT AVG([High] - [Low]) AS [AverageRange] FROM Quotes WHERE [QuoteDate] BETWEEN '20100101' AND'20101231'.SELECT SUM([Volume]) AS [SumVolume] FROM Quotes WHERE [QuoteDate] BETWEEN '20100101' AND '20101231'. You need to ensure that the indexing strategy meets the requirements. The strategy must also minimize the number and size of the indexes. What should you do? A. Create one columnstore index that contains [ID], [Close], [High], [Low], [Volume], and [QuoteDate].B. Create three columnstore indexes:One containing [QuoteDate] and [Close]One containing [QuoteDate], [High], and [Low]One containing [QuoteDate] and [Volume]C. Create one columnstore index that contains [QuoteDate], [Close], [High], [Low], and [Volume].D. Create two columnstore indexes:One containing [ID], [QuoteDate], [Volume], and [Close] One containing [ID], [QuoteDate], [High], and [Low] Answer: CExplanation: http://msdn.microsoft.com/en-us/library/gg492088.aspxhttp://msdn.microsoft.com/en-us/library/gg492153.aspx QUESTIONYou are designing an enterprise star schema that will consolidate data from three independent data marts. One of the data marts is hosted on SQL Azure. Most of the dimensions have the same structure and content. However, the geography dimension is slightly different in each data mart. You need to design a consolidated dimensional structure that will be easy to maintain while ensuring that all dimensional data from the three original solutions is represented. What should you do? A. Create a junk dimension for the geography dimension.B. Implement change data capture.C. Create a conformed dimension for the geography dimension.D. Create three geography dimensions. Answer: C OUESTIONTo facilitate the troubleshooting of SQL Server Integration Services (SSIS) packages, a logging methodology is put in place. The methodology has the following requirements:- The deployment process must be simplified.- All the logs must be centralized in SQL Server.- Log data must be available via reports or T-SQL.- Log archival must be automated. You need to configure a logging methodology that meets the requirements while minimizing the amount of deployment and development effort. What should you do? A. Open a command prompt and run the gacutil command.B. Open a command prompt and execute the package by using the SQL Log provider and running the dtexecui.exe utility.C. Add an OnError event handler to the SSIS project.D. Use an msi file to deploy the package on the server.E. Configure the output of a component in the package data flow to use a data tap.F. Run the dtutil command to deploy the package to the SSIS catalog and store the configuration in SQL Server.G. Open a command prompt and run the dtexec/rep/conn command.H. Open a command prompt and run the dtutil/copy command.I. Open a command prompt and run the dtexec/dumperror/conn command.J. Configure the SSIS solution to use the Project Deployment Model.K. Create a reusable custom logging component and use it in the SSIS project. Answer: JExplanation: http://msdn.microsoft.com/en-us/library/ms140246.aspx

http://msdn.microsoft.com/en-us/library/hh231187.aspx QUESTIONYou are developing a SQL Server Integration Services (SSIS) project that copies a large amount of rows from a SQL Azure database. The project uses the Package Deployment Model. This project is deployed to SQL Server on a test server. You need to ensure that the project is deployed to the SSIS catalog on the production server. What should you do? A. Open a command prompt and run the dtexec/dumperror/conn command.B. Create a reusable custom logging component and use it in the SSIS project.C. Open a command prompt and run the gacutil command.D. Add an OnError event handler to the SSIS project.E. Open a command prompt and execute the package by using the SQL Log provider and running the dtexecui.exe utility.F. Open a command prompt and run the dtexec/rep/conn command.G. Open a command prompt and run the dtutil/copy command.H. Use an msi file to deploy the package on the server.I. Configure the SSIS solution to use the Project Deployment Model.J. Configure the output of a component in the package data flow to use a data tap.K.

Run the dtutil command to deploy the package to the SSIS catalog and store the configuration in SQL Server. Answer: I Explanation:<u>http://msdn.microsoft.com/en-us/library/hh231102.aspxhttp://msdn.microsoft.com/en-us/library/hh213290.aspx</u> <u>http://msdn.microsoft.com/en-us/library/hh213373.aspx</u> QUESTIONYou are developing a SQL Server Integration Services (SSIS) This page was exported from - <u>Braindump2go Free Exam Dumps with PDF and VCE Collection</u> Export date: Thu May 2 17:20:19 2024 / +0000 GMT

package. To process complex scientific data originating from a SQL Azure database, a custom task component is added to the project. You need to ensure that the custom component is deployed on a test environment correctly. What should you do? A. Add an OnError event handler to the SSIS project.B. Open a command prompt and run the gacutil command.C. Configure the SSIS solution to use the Project Deployment Model.D. Open a command prompt and run the dtexec/dumperror/conn command.E. Configure the output of a component in the package data flow to use a data tap.F. Open a command prompt and execute the package by using the SQL Log provider and running the dtexecui.exe utility.G. Open a command prompt and run the dtexec/rep/conn command.H. Run the dtutil command to deploy the package to the SSIS catalog and store the configuration in SQL Server.I. Use an msi file to deploy the package on the server.J. Open a command prompt and run the dtutil/copy command. K. Create a reusable custom logging component and use it in the SSIS project. Answer: BExplanation:

http://msdn.microsoft.com/en-us/library/ms403356.aspx QUESTIONDrag and Drop QuestionA SQL Server Integration Services (SSIS) project has been deployed to the SSIS catalog. The project includes a project Connection Manager to connect to the data warehouse. The SSIS catalog includes two Environments:- Development- QAEach Environment defines a single Environment Variable named ConnectionString of type string. The value of each variable consists of the connection string to the development or QA data warehouses. You need to be able to execute deployed packages by using either of the defined Environments. Which three actions should you perform in sequence? (To answer, move the appropriate actions from the list of actions to the answer area and

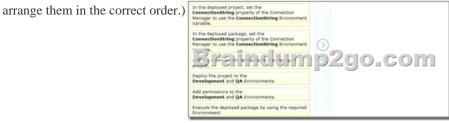

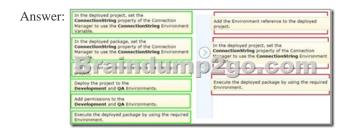

QUESTIONYou develop and deploy a SQL Server Integration Services (SSIS) package. The package is stored in the file system. You need to execute the package without importing it to the SSIS server. What should you use to execute the package? (Each correct answer presents a complete solution. Choose all that apply.) A. catalog.start\_packageB. dtexecC. SQL Server Management StudioD. SQL Server Agent Answer: BDExplanation:<u>http://technet.microsoft.com/en-us/library/ms141708(v=sql.110).aspx</u> QUESTIONDrag and Drop QuestionYou use SQL Server Integration Services (SSIS) for extract, transformation, load (ETL) processing. Issues concerning addresses are discovered in the data warehouse that you manage. Validation must separate the addresses into three categories:- Valid addresses- Autocorrected addresses- Invalid addressesYou need to enhance the SSIS packages to perform address validation by using an external service. Which transformation should you use? (To answer, drag the appropriate transformation from the list of options to the correct location or locations in the answer area.)

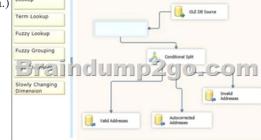

## Answer:

This page was exported from - Braindump2go Free Exam Dumps with PDF and VCE Collection Export date: Thu May 2 17:20:24 2024 / +0000 GMT

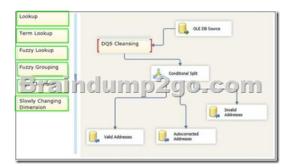

QUESTIONYou are developing a data flow transformation to merge two data sources. One source contains product data and the other source contains data about the country in which the product was manufactured. Both data sources contain a two-character CountryCode column and both use SQL Server. Both data sources contain an ORDER BY clause to sort the data by the CountryCode column in ascending order. You use a Merge Join transformation to join the data. You need to ensure that the Merge Join transformation works correctly without additional transformations. What should you do? (Each correct answer presents part of the solution. Choose all that apply.)

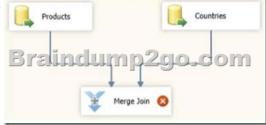

A. Change the ORDER BY clause on the product source to order by ProductName.B. Change the Merge Join transformation to a Merge transformation.C. Set the appropriate SortKeyPosition properties on the data sources.D. Set the IsSorted property on both data sources. Answer: CD 2016 New 70-463 Study Materials:1.2016 Latest 70-463 Exam PDF and VCE Dumps 238q Full Version:http://www.braindump2go.com/70-463.html [100% Exam Pass Guaranteed!]2.2016 New 70-463 Exam Questions PDF ---G

| Google.com | <b>Compared B</b> | efore Buying | Microsoft | 70-463 | PDF & VCE! |  |
|------------|-------------------|--------------|-----------|--------|------------|--|
|------------|-------------------|--------------|-----------|--------|------------|--|

| Pass4sure    | Braindump2go              | Test King          |  |
|--------------|---------------------------|--------------------|--|
|              | 100% Pass OR Money Back   |                    |  |
| Not In Stock | 238 Q&As – Real Questions | 50 Q&As - Practice |  |
| 1            | \$99.99                   | \$124.99           |  |
| 1            | Coupon Code: BDNT2014     | No Discount        |  |